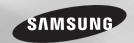

# Blu-ray™ Disc Player user manual

## imagine the possibilities

Thank you for purchasing this Samsung product. To receive more complete service, please register your product at www.samsung.com/register

**ENGLISH** 

## Key features

#### **Blu-ray Disc Features**

Blu-ray Discs support the highest quality HD video available in the industry - Large capacity means no compromise on video quality.

The following Blu-ray Disc features are disc dependant and will vary. Appearance and navigation of features will also vary from disc to disc. Not all discs will have the features described below.

#### Video highlights

The BD-ROM format supports three highly advanced video codecs, including AVC, VC-1 and MPFG-2.

HD video resolutions are also supported:

- 1920 x 1080 High Definition
- 1280 x 720 High Definition

#### For High-Definition Playback

To view high-definition contents on a Blu-ray Disc, you need an HDTV (High Definition Television). Some Blu-ray Discs may require you to use the player's HDMI OUT to view high-definition content. The ability to view high-definition content on Blu-ray Discs may be limited depending on the resolution of your TV.

#### **BD-LIVE**

You can use a Blu-ray Disc that supports BD-LIVE to download content provided by the disc manufacturer through a network connection.

#### **Blu-ray Disc Player Features**

#### **AllShare**

You can play videos, music, and photos saved on your devices (such as your PC or NAS [Network-Attached Storage]) through a network connection

#### Playing multimedia files

You can use the USB connection to play various kinds of multimedia files (MP3, JPEG, DivX, etc.) located on a USB storage device.

## Safety Information

#### Warning

TO REDUCE THE RISK OF ELECTRIC SHOCK, DO NOT REMOVE THE COVER (OR BACK). NO USER-SERVICEABLE PARTS ARE INSIDE. REFER SERVICING TO QUALIFIED SERVICE PERSONNEL.

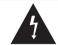

The lighting flash and Arrowhead within the triangle is a warning sign alerting you of dangerous voltage inside the product.

### CAUTION

RISK OF ELECTRIC SHOCK DO NOT OPEN

CAUTION: TO REDUCE THE RISK OF ELECTRIC SHOCK, DO NOT REMOVE COVER (OR BACK) NO USER SERVICEABLE PARTS INSIDE. REFER SERVICING TO QUALIFIED SERVICE PERSONNEI.

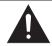

The explanation point within the triangle is a warning sign alerting you of important instructions accompanying the product.

Do not install this equipment in a confined space such as a bookcase or similar unit.

#### WARNING

To prevent damage which may result in fire or electric shock hazard, do not expose this appliance to rain or moisture.

#### CAUTION

Blu-ray Disc Player USES AN INVISIBLE LASER BEAM WHICH CAN CAUSE HAZARDOUS RADIATION EXPOSURE IF DIRECTED. BE SURE TO OPERATE Blu-ray Disc Player CORRECTLY AS INSTRUCTED.

#### CLASS 1 LASER product

This Compact Disc player is classified as a CLASS

1 LASER product. Use of controls, adjustments or performance of procedures other than those specified herein may result in hazardous radiation exposure.

#### CAUTION:

- CLASS 3B VISIBLE AND INVISIBLE LASER RADIATION WHEN OPEN. AVOID EXPOSURE TO THE BEAM (IEC 60825-1)
- THIS PRODUCT UTILIZES A LASER.
   USE OF CONTROLS OR ADJUSTMENTS
   OR PERFORMANCE OF PROCEDURES
   OTHER THAN THOSE SPECIFIED HEREIN
   MAY RESULT IN HAZARDOUS RADIATION
   EXPOSURE. DO NOT OPEN COVER AND
   DO NOT REPAIR YOURSELF. REFER
   SERVICING TO QUALIFIED PERSONNEL.

CLASS 1 LASER PRODUCT
KLASSE 1 LASER PRODUKT
LUOKAN 1 LASER LAITE
KLASS 1 LASER APPARAT
PRODUCTO LÁSER CLASE 1

This product satisfies CE regulations when shielded cables and connectors are used to connect the unit to other equipment. To prevent electromagnetic interference with electric appliances, such as radios and televisions, use shielded cables and connectors for connections.

#### IMPORTANT NOTE

The mains lead on this equipment is supplied with a moulded plug incorporating a fuse. The value of the fuse is indicated on the pin face of the plug.

If it requires replacing, a fuse approved to BS1362 of the same rating must be used. Never use the plug with the fuse cover omitted if the cover is detachable. If a replacement fuse cover is required, it must be of the same colour as the pin face of the plug. Replacement covers are available from your dealer.

If the fitted plug is not suitable for the power points in your house or the cable is not long enough to reach a power point, you should obtain a suitable safety approved extension lead or consult your dealer for assistance.

However, if there is no alternative to cutting off the plug, remove the fuse and then safely dispose of the plug. Do not connect the plug to a mains jack, as there is a risk of shock hazard from the bared flexible cord.

To disconnect the apparatus from the mains, the plug must be pulled out from the mains socket, therefore the mains plug shall be readily operable.

The product unit accompanying this user manual is licensed under certain intellectual property rights of certain third parties.

#### Precautions

#### Important Safety Instructions

Read these operating instructions carefully before using the unit. Follow all the safety instructions listed below.

Keep these operating instructions handy for future reference.

- Read these instructions.
- 2. Keep these instructions.
- Heed all warnings.
- Follow all instructions.
- Do not use this apparatus near water.
- 6. Clean only with a dry cloth.
- Do not block any ventilation openings. Install in accordance with the manufacturer's instructions.
- Do not install near any heat sources such as radiators, heat registers, stoves, or other apparatus (including AV receivers) that produce heat.
- 9. Do not defeat the safety purpose of the polarized or grounding-type plug. A polarized plug has two blades with one wider than the other. A grounding type plug has two blades and a third grounding prong. The wide blade or the third prong are provided for your safety. If the provided plug does not fit into your outlet, consult an electrician for replacement of the obsolete outlet.
- 10. Protect the power cord from being walked on or pinched particularly at plugs, convenience receptacles, and the point where they exit from the apparatus.
- **11.** Only use attachments/accessories specified by the manufacturer.

- 12. Use only with the cart, stand, tripod, bracket, or table specified by the manufacturer, or sold with the apparatus. When a cart is used, use caution when moving the cart/apparatus combination to avoid
- Unplug this apparatus during lightning storms or when unused for long periods of time.

injury from tip-over.

14. Refer all servicing to qualified service personnel. Servicing is required when the apparatus has been damaged in any way, such as when power-supply cord or plug is damaged, liquid has been spilled or objects have fallen into the apparatus, the apparatus has been exposed to rain or moisture, does not operate normally, or has been dropped.

#### Disc Storage & Management

#### Disc Handling

#### Disc Shape

 Use discs with regular shapes. If you use an irregular disc (a disc with a special shape), you can damage the player.

#### Holding discs

 Avoid touching the surface of a disc where data has been recorded

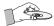

#### Blu-ray Discs

- Do not leave a Blu-ray Disc in the player for long periods of time. Remove the Blu-ray Disc from the player and store it in its case.
- Be careful not to scratch or leave fingerprints on the surface of the Blu-ray Disc.

#### DVD-VIDEO, Audio CD (CD-DA)

• Wipe off dirt or contamination on the disc with a soft cloth.

#### Disc Storage

Be careful not to damage the disc because the data on these discs is highly vulnerable to the environment.

- · Do not keep under direct sunlight.
- · Keep in a cool ventilated area.
- · Store vertically.
- · Keep in a clean, protective jacket.
- If you move your player suddenly from a cold place to a warm place, condensation may occur on the operating parts and lens and cause abnormal disc playback. If this occurs, unplug the player, wait for two hours, and then connect the plug to the power outlet. Then, insert the disc, and try to play back again.

#### **Handling Cautions**

- Do not write on the printed side with a ballpoint pen or pencil.
- Do not use record cleaning sprays or antistatic sprays to clean discs. Also, do not use volatile chemicals, such as benzene or thinner.
- Do not apply labels or stickers to discs.
   (Do not use discs fixed with exposed tape adhesive or leftover peeled-off stickers.)

- Do not use scratch-proof protectors or covers.
- Do not use discs printed with label printers available on the market
- · Do not load warped or cracked discs.
- Before connecting other components to this player, be sure to turn them off.
- Do not move the player while it is playing a disc.
   The disc can be scratched or damaged and the player's internal parts can be damaged.
- Do not put a flower vase filled with water or any small metal objects on the player.
- Be careful not to put your hand into the disc slot.
   Do not place anything other than the disc in the
- Do not place anything other than the disc in the disc slot.
- Interference from exterior sources such as lightening and static electricity can affect the normal operation of this player. If this occurs, turn the player off and on again with the POWER button, or disconnect and then reconnect the AC power cord to the AC power outlet. The player will operate normally.
- Be sure to remove the disc and turn off the player after use.
- Disconnect the AC power cord from the AC outlet when you don't intend to use the player for long periods of time.
- To clean a disc, wipe it in a straight line from the inside to the outside of the disc.
- Do not expose the player to any liquid.
- When the AC plug is connected to a wall outlet, the player will still draw power (standby mode) when it is turned off.
- Apparatus shall not be exposed to dripping or splashing and no objects filled with liquids, such as vases, shall be placed on the apparatus.
- The main plug is used as a disconnect device and shall stay readily operable at any time.
- Do not touch the power plug with a wet hand. Otherwise, it can cause an electric shock.
- Do not share one power socket with multiple electric devices. Otherwise, it may cause an overheat, resulting in a fire.

 If you encounter an abnormal noise, burning smell or smoke, turn off the power switch immediately and disconnect the power plug from the wall outlet. Then, contact the nearest customer center for technical assistance. If you still use the product as it is, this may cause an electric shock or fire.

#### Maintenance of Cabinet

Before you clean the Blu-ray Disc's cabinet, be sure to disconnect the AC power cord from the AC outlet.

- Do not use benzene, thinner, or other solvents for cleaning.
- · Wipe the cabinet with a soft cloth.

#### Restrictions on Playback

- This player may not respond to all operating commands because some Blu-ray Disc, DVD, and CD discs allow specific or limited operation and provide only certain features during playback.
- Please note that this is not a defect in the player.
- Samsung cannot guarantee that this player will play every disc bearing the Blu-ray Disc, DVD or CD logo because disc formats evolve, and problems and errors may occur during the creation of Blu-ray Disc, DVD, and CD software and/or the manufacture of discs.

Please contact the SAMSUNG customer care center if you have questions or encounter difficulty in playing Blu-ray Disc, DVD, or CD discs in this player. Also, refer to rest of this user manual for additional information on playback restrictions.

## Contents

VEV FEATURES

| NET FEATURES                     |    |
|----------------------------------|----|
| Blu-ray Disc Features            | 2  |
| Blu-ray Disc Player Features     | 2  |
| SAFETY INFORMATION               |    |
| Warning                          | 2  |
| Precautions                      | 3  |
| Disc Storage & Management        | 3  |
| GETTING STARTED                  |    |
| Before using the User Manual     | 5  |
| Accessories                      | 7  |
| Front Panel                      | 8  |
| Rear Panel                       | 8  |
| Remote Control                   | 9  |
| CONNECTIONS                      |    |
| A. Connecting to a TV            | 9  |
| B. Connecting to an Audio System | 10 |
| C. Connecting to a Network       | 10 |
| <u>SETUP</u>                     |    |
| The Initial Settings Procedure   | 12 |
| Menu Navigation                  | 12 |
| Accessing the Settings Menu      | 12 |
| Display                          | 13 |
|                                  |    |

| Audio                               | 14 |
|-------------------------------------|----|
| Network                             | 16 |
| System                              | 17 |
| Language                            | 17 |
| Security                            | 17 |
| General                             | 18 |
| Support                             | 18 |
| BASIC FUNCTIONS                     |    |
| Playing a Video                     | 19 |
| Using the Disc Menu/Title Menu/     |    |
| Popup Menu                          | 19 |
| Using the Search and Skip Functions | 19 |
| Slow Motion Play/Step Motion Play   | 20 |
| Using the TOOLS button              | 20 |
| Listening to Music                  | 21 |
| Playing back Pictures               | 22 |
| Playing back a USB Storage Device   | 22 |
| NETWORK SERVICES                    |    |
| BD-LIVE™                            | 23 |
| Using the AllShare Function         | 23 |
| <u>APPENDIX</u>                     |    |
| Troubleshooting                     | 23 |
| Specifications                      | 25 |

## Getting Started

#### Before using the User Manual

#### Disc Types and Contents your player can play

| Content | Logo              | Icon                         | Definition                                                                                                    |  |
|---------|-------------------|------------------------------|----------------------------------------------------------------------------------------------------|--|
|         | Bluroyalisc       | BD-RE/-R                     | Indicates a function available on a BD-ROM or BD-RE/-R disc recorded in the BD-RE format.                                                   |  |
| VIDEO   | VIDEO RW POTONIA  | DOD-WOED  OUT-WOED  OUT-WOED | Indicates a function available on a DVD-VIDEO or recorded DVD+RW/DVD-RW(V)/DVD-R/+R discs that have been recorder and finalized.            |  |
|         | -                 | Dix/MKUMP4                   | Indicates a function available on a CD-RW/-R, DVD-RW/-R, BD-<br>RE/-R disc or in a USB storage media containing DivX, MKV, MP4<br>contents. |  |
|         | DEC DEGITAL ALDED | Audio CD                     | Indicates a function available on an audio CD-RW/-R (CD-DA format).                                                                         |  |
| MUSIC   | -                 | MP3/WMA                      | Indicates a function available on a CD-RW/-R, DVD-RW/-R, BD-<br>RE/-R disc or in a USB storage media containing MP3 or WMA<br>contents.     |  |
| РНОТО   | -                 | JPEG                         | Indicates a function available on a CD-RW/-R, DVD-RW/-R, BD-RE/-R disc or in a USB storage media containing JPEG contents.                  |  |

#### NOTE

- The player may not play certain CD-RW/-R and DVD-R because of the disc type or recording conditions.
- If a DVD-RW/-R disc has not been recorded properly in DVD video format, it will not be playable.
- Your player will not play content that has been recorded on a DVD-R at a bit-rate that exceeds 10 Mbps.
- Your player will not play content that has been recorded on a BD-R or USB device at a bit rate that exceeds 25 Mbps.

#### Disc types your player cannot play

- HD DVD
- DVD-ROM/PD/MV-Disc, etc
- DVD-RAM
- Super Audio CD (except CD layer)
- DVD-RW(VR mode)
- CVD/CD-ROM/CDV/ CD-G/CD-I/LD (CD-Gs play audio only, not graphics.)
- 3.9 GB DVD-R Disc for Authoring.

#### NOTE

- Some commercial discs and DVDs discs purchased outside your region may not play on this player.
- Playback may not work for some types of discs, or when you use specific operations, such as angle change and aspect ratio adjustment.
   Information about the discs is written in detail on the disc box. Please refer to this if necessary.
- Do not allow the disc to become dirty or scratched. Fingerprints, dirt, dust, scratches or deposits of cigarette smoke on the recording surface may make it impossible to use the disc for playback.
- When you play a BD-J title, loading may take longer than a normal title or some functions may perform slowly.
- This player may not respond to all operating commands because some Blu-ray Disc, DVD, and CD discs allow specific or limited operation and provide only certain features during playback.
   Please note that this is not a defect in the player.
- Samsung cannot guarantee that this player will
  play every disc bearing the Blu-ray Disc, DVD
  or CD logo because disc formats evolve, and
  problems and errors may occur during the creation
  of Blu-ray Disc, DVD, and CD software and/or the
  manufacture of discs.

Please contact the SAMSUNG customer care center if you have questions or encounter difficulty when playing Blu-ray Disc, DVD, or CD discs in this player. Also, refer to rest of this user manual for additional information on playback restrictions.

#### Blu-ray Disc Compatibility

Blu-ray Disc is a new and evolving format. Accordingly, disc compatibility issues are possible. Not all discs are compatible and not every disc will play back. For additional information, refer to the Compliance and Compatibility Notice section of this user manual.

#### Disc Types

#### **BD-ROM**

Blu-ray ROM discs can only be played back. This player can play back pre-recorded commercial BD-ROM discs.

#### BD-RE/-R

Blu-ray RE/-R discs can be recorded on and played back.

This player can play back a BD-RE/-R disc recorded by other compatible Blu-ray Disc recorders.

#### **DVD-VIDEO**

- This player can play back pre-recorded commercial DVDs (DVD-VIDEO discs) with movies.
- When switching from the first layer to the second layer of a dual-layered DVD-VIDEO disc, there may be momentary distortion in the image and sound. This is not a malfunction of the player.

#### DVD-RW/-R/+R

This player can play back a DVD-RW/-R/+R disc recorded and finalized with a DVD video recorder. The ability to play back may depend on recording conditions.

#### DVD+RW

 This player can play back a DVD+RW disc recorded with a DVD Video recorder.
 The ability to play back may depend on recording conditions.

#### Audio CD (CD-DA)

- This player can play back CD-DA format audio CD-RW/-R discs.
- The player may not be able to play some CD-RW/-R discs due to the condition of the recording.

#### CD-RW/-R

- Use a 700MB (80 minute) CD-RW/-R disc. If possible, do not use an 800MB (90 minute) or larger disc, as the disc may not play back.
- If the CD-RW/-R disc was not recorded as a closed session, you may experience delays when playing back the beginning of the disc or all recorded files may not play.
- Some CD-RW/-R discs may not play on this player, depending on the device which was used to burn them. For contents recorded on CD-RW/-R media from CDs for your personal use, playability may vary depending on the contents and discs.

## AVCHD (Advanced Video Codec High Definition)

- This player can play back AVCHD format discs. These discs are normally recorded and used in camcorders.
- The AVCHD format is a high definition digital video camera format.
- The MPEG-4 AVC/H.264 format compresses images with greater efficiency than the conventional image compressing format.
- Some AVCHD discs use the "x.v.Color" format. This player can play back AVCHD discs that use "x.v.Color" format.
- "x.v.Color" is a trademark of Sony Corporation.
- "AVCHD" and the AVCHD logo are trademarks of Matsushita Electronic Industrial Co., Ltd. and Sony Corporation.

#### NOTE

- Some AVCHD format discs may not play, depending on the recording condition.
   AVCHD format discs need to be finalized.
- "x.v.Color" offers a wider colour range than normal DVD camcorder discs.
- Some DivX, MKV and MP4 format discs may not play, depending on the video resolution and frame rate condition.

#### Region Code

Both players and discs are coded by region. These regional codes must match for a disc to play. If the codes do not match, the disc will not play.

The Region Code for this player is displayed on the rear panel of the player.

| Disc Type       | Region<br>Code | Area                                                                                                    |
|-----------------|----------------|----------------------------------------------------------------------------------------------------|
|                 |                | North America, Central<br>America, South America,<br>Korea, Japan, Taiwan, Hong<br>Kong and South East Asia. |
| Blu-ray<br>Disc |                | Europe, Greenland, French<br>territories, Middle East, Africa,<br>Australia and New Zealand.                 |
|                 |                | India, China, Russia, Central and South Asia.                                                                |
|                 |                | The U.S., U.S. territories and Canada                                                                        |
|                 | 2              | Europe, Japan, the Middle<br>East, Egypt, South Africa,<br>Greenland                                         |
|                 | 3              | Taiwan, Korea, the Philippines,<br>Indonesia, Hong Kong                                                      |
| DVD-VIDEO       |                | Mexico, South America,<br>Central America, Australia,<br>New Zealand, Pacific Islands,<br>Caribbean          |
|                 | <b>(5)</b>     | Russia, Eastern Europe, India,<br>most of Africa, North Korea,<br>Mongolia                                   |
|                 | 6              | China                                                                                                    |

#### Copyright

© 2012 Samsung Electronics Co.,Ltd.
All rights reserved; No part or whole of this user's manual may be reproduced or copied without the prior written permission of Samsung Electronics Co.,Ltd.

#### Supported File Formats

#### Notes on the USB connection

- Your player supports USB storage media, MP3 players, digital cameras, and USB card readers.
- The player does not support folder or file names longer than 128 characters.
- Some USB/External HDD/digital camera devices may not be compatible with the player.
- Your player supports the FAT16, FAT32, and NTFS files systems.
- Connect USB devices directly to the player's USB port. Connecting through a USB cable may cause compatibility problems.
- Inserting more than one memory device into a multi-card reader may cause the reader to operate improperly.
- The player does not support the PTP protocol.
- Do not disconnect a USB device during a "loading" process.
- The bigger the image resolution, the longer the image takes to display.
- This player cannot play MP3 files with DRM (Digital Rights Management) downloaded from commercial sites.
- Your player only supports the video that is under 30fps (frame rate).

#### Video File Support

| File Extension  | Container                              | Video Codec           | Audio Codec          | Resolution |
|-----------------|----------------------------------------|-----------------------|----------------------|------------|
|                 |                                        | DivX 3.11/4.x/5.1/6.0 | MP3                  | 1920x1080  |
| *.avi           | AVI                                    | MP4v3                 | Dolby Digital<br>DTS | 1920x1080  |
|                 | ZWI                                    | H.264 BP/MP/HP        | WMA<br>PCM           | 1920x1080  |
|                 |                                        | VC-1 AP               | MP3                  | 1920x1080  |
| *.mkv           | kv MKV                                 | DivX 5.1/6.0          | Dolby Digital<br>DTS | 1920x1080  |
|                 |                                        | H.264 BP/MP/HP        |                      | 1920x1080  |
| * 1410011       | \/\/\/\/\/\/\/\/\/\/\/\\\\\\\\\\\\\\\\ | VC-1 AP               | WMA                  | 1920x1080  |
| *.wmv           | WMV (wmv9)                             | VC-1 SM               |                      | 1920x1080  |
| * mn/l          | MD4                                    | MP4 (mp4v)            | AAC                  | 1920x1080  |
| .mp4            | *.mp4 MP4                              | H.264 BP/MP/HP        | AAC                  | 1920x1080  |
|                 | PS                                     | MPEG1                 | MP1, 2               | 1920x1080  |
| *.mpg<br>*.mpeg |                                        | MPEG2                 | Dolby Digital        | 1920x1080  |
| pog             |                                        | H.264 BP/MP/HP        | DTS                  | 1920x1080  |

#### Limitations

- Even when the file is encoded by a supported codec mentioned above, a file might not be played if its content has a problem.
- Normal playback is not guaranteed if the file's container information is wrong or the file itself is corrupted.
- Files having higher Bit rate/frame rate than standard may stutter during sound/video playback.
- The Seek (skip) function is not available if the file's index table is damaged.

#### Video decoder

- Supports up to H.264 Level 4.1and AVCHD
- Does not support H.264 FMO/ASO/RS, and VC1 SP/MP/AP L4.
- MPEG4 SP, ASP :

Below 1280 x 720 : 60 frames max Above 1280 x 720 : 30 frames max

- Does not support GMC 2 or higher

#### Audio decoder

- Supports WMA 7, 8, 9 and STD
- Does not support WMA sampling rate of 22050Hz mono.

#### **Music File Support**

| File Extension | Container | Audio Codec | Support Range                                                                                                |
|----------------|-----------|-------------|----------------------------------------------------------------------------------------------------|
| *.mp3          | MP3       | MP3         | -                                                                                                    |
| *.wma          | WMA       | WMA         | * Sampling rates (in kHz) - 8, 11, 16, 22, 32, 44.1, 48<br>* Bit rates - All bit-rates from 5kbps to 384kbps |

#### Logos of Discs the player can play

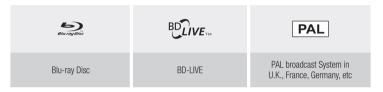

#### Accessories

Check for the supplied accessories shown below.

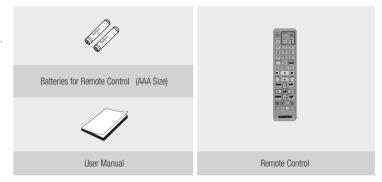

#### Front Panel

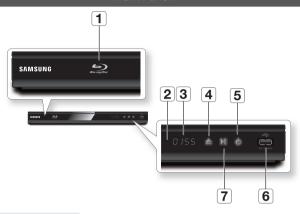

| 1 | DISC TRAY                | Opens to accept a disc.                                                                                                    |
|---|--------------------------|----------------------------------------------------------------------------------------------------|
| 2 | REMOTE CONTROL<br>SENSOR | Detects signals from the remote control.                                                                                                    |
| 3 | DISPLAY                  | Displays the playing status, time, etc.                                                                                                    |
| 4 | OPEN/CLOSE BUTTON        | Opens and closes the disc tray.                                                                                                    |
| 5 | POWER BUTTON             | Turns the player on and off.                                                                                                    |
| 6 | USB HOST                 | You can connect a USB memory flash stick here and use it as storage when the player is connected to BD-LIVE. You can also use the USB Host for software upgrades and MP3/JPEG/DivX/MKV/MP4 playback. |
| 7 | PLAY/PAUSE BUTTON        | Plays a disc or pauses playback.                                                                                                    |

#### NOTE

- You can perform software upgrades using the USB Host jack with a USB flash memory stick only.
   When the player displays the Blu-ray Disc menu, you cannot start the movie by pressing the Play button on the player or the remote. To play the movie, you must select Play Movie or Start in the disc menu, and then press the **ENTER** button.

#### Rear Panel

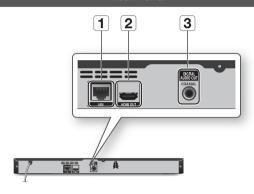

| 1 | LAN               | Use for network based services, BD-LIVE, and software upgrades using a network connection.                                                                                   |
|---|-------------------|----------------------------------------------------------------------------------------------------|
| 2 | HDMI OUT          | Using an HDMI cable, connect this HDMI output terminal to the HDMI input terminal on your TV for the best quality picture or to your AV receiver for the best quality sound. |
| 3 | DIGITAL AUDIO OUT | Connects to an AV receiver.                                                                                                    |

#### **Remote Control**

#### Tour of the Remote Control

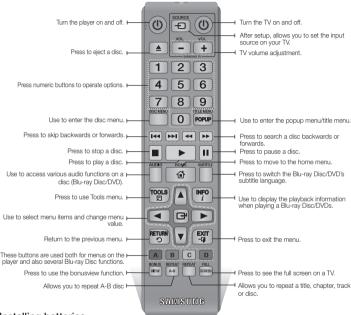

#### Installing batteries

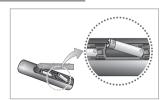

#### NOTE

- If the remote does not operate properly:
- Check the polarity (+/-) of the batteries.
- · Check if the batteries are drained.
- Check if the remote sensor is blocked by obstacles.
- Check if there is any fluorescent lighting nearby.

#### ! CAUTION

 Dispose of batteries according to local environmental regulations. Do not put them in the household trash.

## Connections

#### A. Connecting to a TV

#### Connecting to a TV with an HDMI Cable - Best Quality

- Using an HDMI cable, connect the HDMI OUT terminal on the rear of the player to the HDMI IN terminal of your TV. See page 11.
- 2. Turn on the player and TV.
- Press the input selector on your TV remote control until the HDMI signal from the player appears on your TV screen.

#### NOTE

- An HDMI cable outputs digital video/audio, so you don't need to connect an audio cable.
- If the player is connected to your TV in the HDMI 720p, 1080i, or 1080p output mode, you must use a High speed (category 2) HDMI cable.
- HDMI outputs only a pure digital signal to the TV.
   If your TV does not support HDCP (High-bandwidth Digital Content Protection), random noise appears on the screen.
- Depending on your TV, certain HDMI output resolutions may not work. Please refer to the user manual of your TV.
- When you connect the player to the TV using the HDMI cable for the first time or to a new TV, the HDMI output resolution will be automatically set to the highest supported by the TV.
- A long HDMI cable may cause screen noise. If this occurs, set Deep Color to Off in the menu.
- If you use an HDMI-to-DVI cable to connect to your display device, you must also connect the Digital Audio
  Out to an audio sytem to hear audio.

#### B. Connecting to an Audio System

- Please turn the volume down when you turn on the AV receiver. A sudden loud sound
  may cause damage to the speakers and your ears.
- Please set the audio format according to the capabilities of your AV receiver.
- The position of HDMI input terminals may vary depending on your AV receiver. Please refer to the user manual of your AV receiver.

## Case 1 : Connecting to an Audio System (HDMI supported AV receiver) - Best Quality (Recommended)

- Using an HDMI cable, connect the HDMI OUT terminal on the rear of the player to the HDMI IN terminal of your AV receiver. See page 11.
- Using an HDMI cable, connect the HDMI OUT terminal of the AV receiver to the HDMI IN terminal of your TV.
- 3. Turn on the player, TV, and AV receiver.
- 4. Using the input select button of the AV receiver and TV, select the correct HDMI input or each to hear sound and see video from the player. Refer to your AV receiver's user manual to set the AV receiver's audio input.

## Case 2 : Connecting to an Audio System (AV receiver with Dolby Digital or DTS decoder) - Better Quality

- Using a coaxial cable, connect the DIGITAL AUDIO OUT (COAXIAL) terminal on the rear of the player to the DIGITAL AUDIO IN (COAXIAL) terminal of your AV receiver. See page 11.
- Using an HDMI cable, connect the HDMI terminal on the rear of the player to the HDMI terminal of your TV.
- 3. Turn on the player, TV, and AV receiver.
- 4. Press the input select button of the AV receiver to select the correct external input and hear sound from the player. Refer to your AV receiver's user manual to set the AV receiver's audio input.
- 5. Press the input selector on your TV remote control to select the HDMI video source.

#### C. Connecting to a Network

This player lets you use network based services such as BD-LIVE, and download software upgrades when it is connected to a network. We recommend using a Broadband modem (with integrated router) or IP router for the connection. For more information on router connections, refer to the user manual of the router or contact the router manufacturer for technical assistance.

#### Cable Network

- Using a Direct LAN (UTP) CAT 5 cable, connect the LAN terminal of the player to the LAN terminal of your modem or router. See page 11
- 2. Set the network options. See page 16.

#### NOTE

- Internet access to Samsung's software update server may not be allowed, depending on the router you use or your ISP's policy. For more information, contact your ISP (Internet Service Provider).
- DSL users, please use a router to make a network connection.
- To use the AllShare function, you must connect your PC to your network as shown in the figure.
   The connection can be wired.

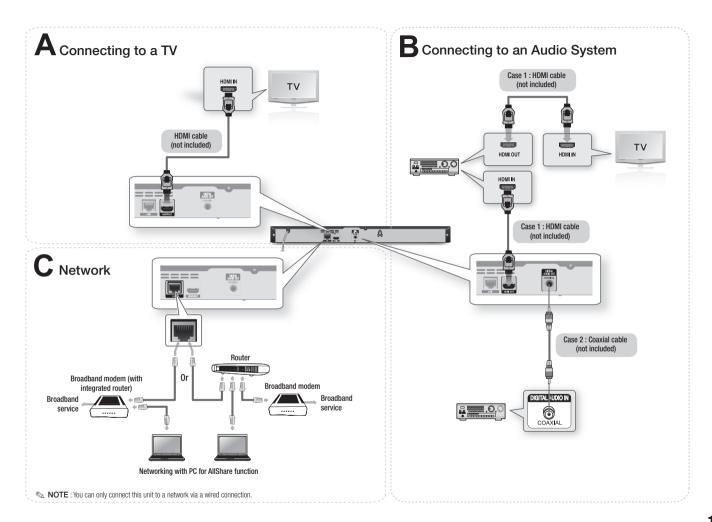

#### The Initial Settings Procedure

Turn on your TV after connecting the player.

When you connect the player to a TV for the first time, the player turn on automatically and the Initial Settings screen appears.

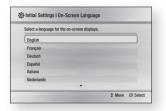

- Use the ▲▼ buttons on the remote to select the desired language, and then press the ENTER button.
- 3. Press the **FNTFR** button to select **Start**
- 4. Use the ▲▼ buttons to select an Aspect Ratio, and then press the ENTER button.
- Select Auto, and then press the ENTER button. If you do not have a home network, press the BLUE (D) button on your remote. You will go directly to the Home menu.
- The Blu-ray player automatically verifies your wired network. When verification in complete, the screen displays "Your network is operating properly." Press the ENTER button.

- The "Initial settings completed." message appears, and then the Home screen appears.
  - If you Blu-ray player does not connect to your network or you want to connect manually, go to Network Setup on page 16.

#### NOTE

- The Home menu will not appear if you do not configure the initial settings except as noted below
- If you press the BLUE (D) button during network setup, you can access the Home menu even if the network setup is not completed yet.
- When you return to the Home menu, the full screen mode is cancelled automatically.
- If you want to display the Initial Setting screen again to make changes, press the PLAY/PAUSE ( )
   button on the front panel of the player for more than 5 seconds with no disc inserted. This resets the player to its default settings.
- If you use an HDMI cable to connect the player to an Anynet+(HDMI-CEC)-compliant Samsung TV and 1.) You have set the Anynet+(HDMI-CEC) feature set to On in both the TV and the player and 2.) You have set the TV to a language supported by the player, the player will select that language as the preferred language automatically.
- If you leave the player in the stop mode for more than 5 minutes without using it, a screen saver will appear on your TV. If the player is left in the screen saver mode for more than 25 minutes, the power will automatically turn off.

#### Menu Navigation

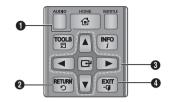

| 0 | HOME Button : Press to move to the Home |
|---|-----------------------------------------|
| U | menu.                                   |

**RETURN** Button : Return to the previous menu.

## ENTER / DIRECTION Button : Move the cursor or select an item. Activate the currently selected item. Confirm a setting.

EXIT Button : Press to exit the current menu.

Home Menu

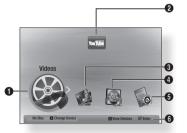

| 0 | Selects Videos.                         |
|---|-----------------------------------------|
| 2 | Selects YouTube.                        |
| 3 | Selects Photos.                         |
| 4 | Selects Music.                          |
| 6 | Selects Settings.                       |
| A | Displays the buttons you can use on the |

#### Accessing the Settings Menu

remote to access functions

To access the Settings menu and sub-menus, follow these steps:

- Press the POWER button. The Home Menu appears.
- Press the ◀► buttons to select Settings, and then press the ENTER button.
- Press the ▲▼ buttons to select the desired submenu, and then press the ENTER button.
- Press the ▲▼ buttons to select the desired item, and then press the ENTER button.
- 5. Press the EXIT button to exit the menu.

#### NOTE

 The access steps may differ depending on the menu you selected. The OSD (On Screen Display) may change in this player after you upgrade the software version.

#### Display

You can configure various display options such as the TV Aspect Ratio, Resolution, etc.

#### TV Aspect Ratio

Depending on the type of television you have, you may want to adjust the screen size setting.

- 16:9 Original: Select when you connect the player to a 16:9 TV screen. The player will display all content in its original aspect ratio.
- Content formatted in 4:3 will be displayed with black bars on the left and right.
- 16:9 Full: Select when you connect the player to a 16:9 TV screen. All content will fill the full screen. Content formatted in 4:3 will be stretched.
- 4:3 Letter Box: Select when you connect the player to a 4:3 TV screen. The player will display all content in its original aspect ratio. Content formatted in 16:9 will be displayed with black bars on the top and bottom.
- 4:3 Pan-Scan: Select when you connect the player to a 4:3 TV screen. 16:9 content will have the extreme left and right portions cut off.

#### NOTE

- Depending on the disc type, some aspect ratios may not be available.
- If you select an aspect ratio and option which is different than the aspect ratio of your TV screen, then the picture might appear to be distorted.
- If you select the 4:3 Pan-Scan or 4:3 Letter Box, pressing the FULL SCREEN button on the remote will not bring up a full screen picture.
- If you select the 16:9 Original, your TV may display 4:3 Pillarbox (black bars on sides of picture). If this occurs, pressing the FULL SCREEN button on the remote will not bring up a full screen picture.

#### BD Wise (Samsung Players only)

BD Wise is Samsung's latest inter-connectivity feature.

When you connect a Samsung player and a Samsung TV with BD Wise to each other via HDMI, and BD Wise is on in both the player and TV, the player outputs video at the video resolution and frame rate of the Blu-ray Disc/DVDs.

- Off: The output resolution stays fixed at the resolution you set previously in the Resolution menu, regardless of the resolution of the disc.
- On: The player outputs video at the original resolution and frame rate of the Blu-ray Disc/DVDs.

#### NOTE

- When BD Wise is on, the Resolution setting automatically defaults to BD Wise and BD Wise appears in the Resolution menu.
- If the player is connected to a device that does not support BD Wise, you can not use the BD Wise function.
- For proper operation of BD Wise, set the BD Wise menu of both the player and the TV to On.

#### Resolution

Lets you set the output resolution of the HDMI video signal to Auto, 1080p, 1080i, 720p or 576p/480p. The number indicates the number of lines of video per frame. The i and p indicate interlaced and progressive scan, respectively. The more lines, the higher the quality.

- Auto : Automatically sets the output resolution to the connected TV's maximum resolution.
- BD Wise: Automatically sets the resolution to the resolution of the Blu-ray Disc/DVDs if you have connected the player via HDMI to a TV with the BD Wise feature. (The BD Wise menu item appears only if BD Wise is set to On. See BD Wise above.)

- 1080p : Outputs 1080 lines of progressive video.
- 1080i : Outputs 1080 lines of interlaced video
- 720p: Outputs 720 lines of progressive video.
- 576p/480p : Outputs 576/480 lines of progressive video.

#### Resolution according to the output mode

#### • Blu-ray Disc/E-contents/Digital Contents playback

|                                  | HDMI / connected            |                             |  |
|----------------------------------|-----------------------------|-----------------------------|--|
| Output<br>Setup                  | HDMI Mo                     | ode                         |  |
|                                  | Blu-ray Disc                | E-contents/Digital contents |  |
| BD Wise                          | Resolution of Blu-ray Disc  | 1080p                       |  |
| Auto                             | Max. Resolution of TV input | Max. Resolution of TV input |  |
| 1080p@60F (Movie<br>Frame : Off) | 1080p@60F                   | 1080p@60F                   |  |
| Movie Frame : Auto (24Fs)        | 1080p@24F                   | 1080p@24F                   |  |
| 1080i                            | 1080i                       | 1080i                       |  |
| 720p                             | 720p                        | 720p                        |  |
| 576p/480p                        | 576p/480p                   | 576p/480p                   |  |

#### DVD playback

| Output    | HDMI / connected            |
|-----------|-----------------------------|
| Setup     | HDMI Mode                   |
| BD Wise   | 576i/480i                   |
| Auto      | Max. Resolution of TV input |
| 1080p     | 1080р                       |
| 1080i     | 1080i                       |
| 720p      | 720p                        |
| 576p/480p | 576p/480p                   |

#### NOTE

- If the TV you connected to the player does not support Movie Frame or the resolution you selected, the message "If no pictures are shown after selecting 'Yes', please wait for 15 seconds to return to the previous resolution. Do you want to change the resolution?" appears. If you select Yes, the TV's screen will go blank for 15 seconds, and then the resolution will revert to the previous resolution automatically.
- If the screen stays blank after you have changed the resolution, remove all discs, and then press and hold the PLAY/PAUSE ( ) button on the front of the player for more than 5 seconds. All settings are restored to the factory default. Follow the steps on the previous page to access each mode and select the Display Setup that your TV will support.
- When the factory default settings are restored, all stored user BD data is deleted.
- The Blu-ray Disc must have the 24 frame feature for the player to use the Movie Frame (24Fs) mode.

#### Movie Frame (24Fs)

Setting the Movie Frame (24Fs) feature to **Auto** allows you to adjust the player's HDMI output to 24 frames per second for improved picture quality. You can enjoy the Movie Frame (24Fs) feature only on a TV supporting this frame rate. You can select Movie Frame only when the player is in the HDMI 1080i or 1080p output resolution modes.

- Auto : Movie Frame (24Fs) functions work.
- Off: Movie Frame (24Fs) functions are off.

#### **HDMI Color Format**

Lets you set the color space format for HDMI output to match the capabilities of the connected device (TV, monitor, etc).

- Auto: Automatically sets the player to the optimum format supported by your device.
- YCbCr (4:4:4): If your TV supports the YCbCr color space via HDMI, select this to output the normal YCbCr color gamut.
- RGB (Standard) : Select to output the normal RGB color gamut.
- RGB (Enhanced): If you have connected the player to a DVI display device such as a monitor, select this to output the enhanced RGB color gamut.

#### **HDMI Deep Color**

Lets you output video from the HDMI OUT jack with Deep Color. Deep Color provides more accurate color reproduction with greater color depth.

- Auto: The player outputs video with Deep Color to a connected TV which supports HDMI Deep Color.
- Off: The picture is output without Deep Color.

#### **Progressive Mode**

Lets you improve picture quality when viewing DVDs.

- Auto: Select to have the player automatically select the best picture quality for the DVD you're watching.
- Video: Select for the best picture quality from concert or TV show DVDs.

#### Audio

#### **Digital Output**

Set the Digital Output to match the capabilities of the AV receiver you've connected to the player :

- PCM: This is the default setting. It is compatible with most TVs and receiver.
- Bitstream (Unprocessed): Choose if you want your receiver to decode all the audio.
   Bonusview audio will not be available.
- Bitstream (Re-encoded DTS): The original audio will be re-encoded into DTS.
- Bitstream (Re-encoded Dolby D): The original audio will be re-encoded into Dolby Digital.

For more details, please refer to the Digital Output Selection table.

#### **Digital Output Selection**

| Setting                      |                       | PC                                  | СМ      | (Upprocessed) (Re-encoded (Re-   |               | Bitstream<br>(Re-encoded<br>Dolby D)           |                                                |
|------------------------------|-----------------------|-------------------------------------|---------|----------------------------------|---------------|------------------------------------------------|------------------------------------------------|
| Connection                   |                       | HDMI<br>supported<br>AV<br>receiver | Coaxial | HDMI<br>supported<br>AV receiver | Coaxial       | HDMI<br>supported<br>AV receiver or<br>Coaxial | HDMI<br>supported<br>AV receiver or<br>Coaxial |
|                              | PCM                   | Up to PCM<br>7.1ch                  | PCM 2ch | PCM                              | PCM 2ch       | DTS re-encoded                                 | Re-encoded<br>Dolby Digital *                  |
|                              | Dolby Digital         | PCM 2ch                             | PCM 2ch | Dolby Digital                    | Dolby Digital | DTS re-encoded                                 | Re-encoded<br>Dolby Digital *                  |
| Audio                        | Dolby Digital<br>Plus | PCM 2ch                             | PCM 2ch | Dolby Digital<br>Plus            | Dolby Digital | DTS re-encoded                                 | Re-encoded<br>Dolby Digital *                  |
| Stream on<br>Blu-ray<br>Disc | Dolby TrueHD          | PCM 2ch                             | PCM 2ch | Dolby TrueHD                     | Dolby Digital | DTS re-encoded                                 | Re-encoded<br>Dolby Digital *                  |
| DISC                         | DTS                   | PCM 2ch                             | PCM 2ch | DTS                              | DTS           | DTS re-encoded                                 | Re-encoded<br>Dolby Digital *                  |
|                              | DTS-HD HRA            | PCM 2ch                             | PCM 2ch | DTS-HD HRA                       | DTS           | DTS re-encoded                                 | Re-encoded<br>Dolby Digital *                  |
|                              | DTS-HD MA             | PCM 2ch                             | PCM 2ch | DTS-HD MA                        | DTS           | DTS re-encoded                                 | Re-encoded<br>Dolby Digital *                  |
| Audio                        | PCM                   | PCM 2ch                             | PCM 2ch | PCM 2ch                          | PCM 2ch       | PCM 2ch                                        | PCM 2ch                                        |
| Stream on<br>DVD             | Dolby Digital         | PCM 2ch                             | PCM 2ch | Dolby Digital                    | Dolby Digital | Dolby Digital                                  | Dolby Digital                                  |
|                              | DTS                   | PCM 2ch                             | PCM 2ch | DTS                              | DTS           | DTS                                            | DTS                                            |

| Setup                             |        | PC                                        | СМ                                                                        | Ritetroam                                                            |                                                                                                    | Bitstream<br>(Re-encoded<br>Dolby D)                                                                                                    |                                                                                                    |
|-----------------------------------|--------|-------------------------------------------|---------------------------------------------------------------------------|----------------------------------------------------------------------|----------------------------------------------------------------------------------------------------|----------------------------------------------------------------------------------------------------|----------------------------------------------------------------------------------------------------|
| Conn                              | ection | HDMI<br>supported<br>AV<br>receiver       | Coaxial                                                                   | HDMI<br>supported<br>AV receiver                                     | Coaxial                                                                                                 | HDMI<br>supported<br>AV receiver or<br>Coaxial                                                                                                    | HDMI<br>supported<br>AV receiver or<br>Coaxial                                                                                                    |
| Definition<br>for Blu-ray<br>Disc | Any    | audio and E<br>audio strea<br>into PCM au | main feature<br>30NUSVIEW<br>Im together<br>dio and adds<br>ound Effects. | feature audio<br>your AV receiv<br>the audio<br>You will<br>BONUSVIE | ly the main<br>stream so that<br>er can decode<br>bitstream.<br>not hear<br>W audio or<br>ound Effects. | Decodes the main feature audio and BONUSVIEW audio stream together into PCM audio and adds Navigation Sound Effects, then reencodes the PCM audio into DTS bitstream. | Decodes the main feature audio and BONUSVIEW audio stream together into PCM audio and adds Navigation Sound Effects, then reencodes the PCM audio into Dolby digital bitstream or PCM. |

<sup>\*</sup> If the Source Stream is 2ch, "Re-encoded Dolby D" Setting is not applied. Output will be LPCM 2ch.

Blu-ray Discs may include three audio streams:

- Main Feature Audio : The audio soundtrack of the main feature.
- BONUSVIEW audio: An additional soundtrack such as the director or actor's commentary.
- Navigation Sound Effects: When you choose a menu navigation selection, a Navigation Sound Effect may sound. Navigation Sound Effects are different on each Blu-ray Disc.

#### NOTE

 Be sure to select the correct Digital Output or you will hear no sound or just loud noise.

- If the HDMI device (AV receiver, TV) is not compatible with compressed formats (Dolby digital, DTS), the audio signal outputs as PCM.
- Regular DVDs do not have BONUSVIEW audio and Navigation Sound Effects.
- Some Blu-ray Discs do not have BONUSVIEW audio and Navigation Sound Effects.
- This Digital Output setup does not affect the HDMI audio output to your TV. It affects the coaxial and HDMI audio output when your player is connected to an AV receiver.
- If you play MPEG audio soundtracks, the audio signal outputs as PCM regardless of your Digital Output selections (PCM or Bitstream).

#### **PCM Downsampling**

Lets you set 48kHz and 96kHz PCM downsampling on or off.

- Off: Select when the AV receiver connected to the player is 96kHz compatible.
- On: Select when the AV receiver connected to the player is not 96kHz compatible. 96kHz signals will be down converted to 48kHz.

#### **NOTE**

 Even when PCM Downsampling is set to Off, some discs will only output downsampled audio through the coaxial digital outputs.

#### **HDMI**

- If your TV is not compatible with compressed multi-channel formats (Dolby Digital, DTS), the player may output PCM 2ch downmixed audio even though you selected Bitstream (either Re-encoded or Unprocessed) in the setup menu.
- If your TV is not compatible with PCM sampling rates over 48kHz, the player may output 48kHz downsampled PCM audio even though you set PCM Downsampling to Off.

#### **Dynamic Range Control**

You can listen at low volumes, but still hear dialog clearly.

This is only active if your player detects a Dolby Digital signal.

- Auto: The Dynamic Range Control will be set automatically based on the information provided by the Dolby TrueHD Soundtrack.
- Off: You can enjoy the movie with the standard Dynamic Range.
- On: When Movie soundtracks are played at low volume or through smaller speakers, the system can apply appropriate compression to make low-level content more intelligible and prevent dramatic passages from getting too loud.

#### **Downmixing Mode**

Select Downmix method for stereo output.

- Normal Stereo: Downmix the multichannel audio into normal stereo. Choose this if you hear the sound from TV or Stereo Amplifier.
- Surround Compatible: Downmix the multichannel audio into surround compatible stereo. This mode helps your AV Receiver to decode stereo into surround sound.

#### Network

Please contact your ISP to find out if your IP address is static or dynamic. If it is dynamic -and most are- we recommend using the Auto procedure for network setup. This is easiest and will work in the majority of cases. If it is static, you must use the manual set up procedure.

Network setup directions start below.

#### NOTE

 This unit can only be connected to a Network via a wired connection.

#### **Automatic Network Setup**

- In the Home menu, press the ◀► buttons to select Settings, and then press the ENTER button.
- 2. Press the ▲▼ buttons to select Network, and then press the ENTER button.
- Press the ▲▼ buttons to select Wired Network Settings, and then press the ENTER button. The Wired Network Setting screen appears

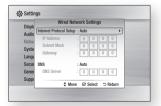

 In the Internet Protocol Setup field, select Auto if it is not selected. (Press ENTER select AUTO, and then press ENTER.)  The Auto Function acquires and fills in the values for IP Address, Subnet Mask, etc., automatically.

#### NOTE

- This process can take up to five minutes.
- After the Network Function has acquired the network values, press the RETURN button.
- Select Network Test, and then press ENTER to ensure the player has connected to your network.
- 8. When the Network Test is complete, press the RETURN twice to return to the Main Menu
- If the Network Function does not acquire the network values, go to the directions for Manual Setup.

#### Manual Network Setup

Before you start manual network setup, you need the network setting values.

To get the Network setting values through most Windows computers, follow these steps:

- Windows XP
- **1.** Right click the Network icon on the bottom right of the Windows desktop.
- 2. In the pop-up menu, click Status.
- **3.** On the dialog that appears, click the Support tab.
- On the Support tab, click the Details button. The Network settings are displayed.

- Windows 7
- 1. Click the Network icon on the bottom right of the Windows desktop.
- 2. In the pop-up menu, click Network and Sharing Center.
- On the dialog that appears, click the Local Area Connection or Wireless Network Connection depending on your network connection.
- On the Support tab, click the Details button. The Network settings are displayed.

## To enter the Network Settings into your player, follow these steps:

- In the Home menu, press the ◀► buttons to select Settings, and then press the ENTER button.
- Press the ▲▼ buttons to select Network, and then press the ENTER button.
- Press the ▲▼ buttons to select Wired Network Settings, and then press the ENTER button. The Wired Network Settings screen appears.
- Select the Internet Protocol Setup field, and then press the ENTER button.
- Press the ▲▼ buttons to select Manual, and then press the ENTER button.
- Press the ▼ button to go to the first entry field (IP Address).
- 7. Use the number buttons on your remote to enter numbers.
- When done with each field, use the ►
  button to move to the next field. You can
  also use the other arrow buttons to move
  up, down, and back.
- Enter the IP Address, Subnet Mask, and Gateway values in the same way.
- Press the ▼ button to go to DNS.
- **11.** Press the ▼ button to go to the first DNS entry field.

- 12. Enter the numbers as above.
- Press the RETURN button on your remote.
- **14.** Run a Network Test to ensure the player has connected to your network.

#### **Network Test**

Use this menu item to connect to the wired network or check whether your network connection is working or not.

#### **Network Status**

Use to check whether a connection to the network and the Internet have been established.

#### **BD-LIVE Internet Connection**

Set to allow or prohibit an Internet connection when you use the BD-LIVE service.

- Allow (All): The Internet connection is allowed for all BD-LIVE contents.
- Allow (Valid Only): The Internet connection is allowed only for BD-LIVE contents containing a valid certificate.
- Prohibit: No Internet connection is allowed for any BD-LIVE content.

#### NOTE

#### What is a valid certificate?

- When the player uses BD-LIVE to send the disc data and a request to the server to certify the disc, the server uses the transmitted data to check if the disc is valid and sends the certificate back to the player.
- The Internet connection may be restricted while you are using BD-LIVE contents.

#### **System**

#### **Initial Settings**

By using the Initial Settings function, you can set the language, Network Settings, etc. For more information about the Initial Settings function, refer to the Initial Settings section of this user manual (page 12).

#### Anynet+(HDMI-CEC)

Anynet+ is a convenient function that offers linked operations with other Samsung players that have the Anynet+ feature.

To operate this function, connect this player to an Anynet+ Samsung TV with an HDMI cable. With Anynet+ on, you can operate this player using a Samsung TV remote control and start disc playback simply by pressing the **PLAY** 

( ) button on the TV's remote control.

For more information, please see the TV user manual.

- Off: Anynet+ functions will not work.
- On : Anynet+ functions will work.

#### NOTE

- This function is not available if the HDMI cable does not support CEC.
- If your Samsung TV has an Anynet+ logo, then it supports the Anynet+ function.
- Depending on your TV, certain HDMI output resolutions may not work.

Please refer to the user manual of your TV.

#### **BD Data Management**

Enables you to manage the downloaded contents you accessed through a Blu-ray disc that supports the BD-LIVE service and stored on a flash drive.

You can check the device's information including the storage size, delete the BD data, or change the Flash memory device.

#### **BD Data Management Screen Information:**

- Total Size : Total memory size of the device.
- Available Size: Available memory in the device.

#### NOTE

- In the external memory mode, disc playback may be stopped if you disconnect the USB device in the middle of playback.
- Only those USB devices formatted in FAT file format (DOS 8.3 volume label) are supported.
   We recommend you use USB devices that support USB 2.0 protocol with 4 MB/sec or faster read/write speed.
- The Resume Play function may not work after you format the storage device.
- The total memory available to BD Data Management may differ, depending on the conditions.

#### DivX® Video On Demand

View DivX® VOD Registration Codes to purchase and play DivX® VOD contents.

#### Language

You can select the language you prefer for the Home menu. disc menu. etc.

- On-Screen Menu : Select the language for the on-screen displays.
- Disc Menu: Select the language for the disc menu displays.
- Audio : Select the language for disc audio.
- Subtitle: Select the language for disc subtitles.

#### NOTE

 The selected language will only appear if it is supported on the disc.

#### Security

When you access this function for the first time, the password setup screen appears. Enter a desired 4-digit password using the number buttons. (The default password is 0000.)

#### **BD** Parental Rating

Prevent playback of Blu-ray Discs with specific age ratings unless a password is entered.

- Off: BD Parental Rating is not active and all Blu-ray discs will play in full.
- On: This will prohibit playback of Blu-ray disc rated above Parental Rating.

#### **DVD Parental Rating**

This function works in conjunction with DVDs that have been assigned an age rating or numeric rating that indicates the maturity level of the content. These numbers help you control the types of DVDs that your family can watch.

Select the rating level you want to set. For example, if you select Level 6, discs rated above 6 - Level 7 and 8 - will not play. A larger number indicates more mature content.

#### YouTube Lock

Restrict the use of the YouTube service unless a password is entered.

- Off: Turn Off YouTube lock.
- On: Turn On YouTube lock.

#### Change PIN

Change the 4-digit password used to access security functions.

#### If you forgot your password

- 1. Remove any discs.
- Press and hold the PLAY/PAUSE ( ) button on the front panel for 5 seconds or more.

All settings will revert to the factory settings.

#### NOTE

 When the factory default settings are restored, all the user stored BD data will be deleted.

#### General

#### Time Zone

You can specify the time zone that is applicable to your area.

#### Support

#### Software Upgrade

The Software Upgrade menu allows you to upgrade the player's software for performance improvements or additional services.

#### **By Online**

To upgrade By Online, follow these steps:

- Select By Online, and then press the ENTER button. The Connecting to Server message appears.
- 2. A popup message will appear if an update is available.
- If you select Yes, the player will turn off automatically before restarting. (Never turn the player on during an upgrade.)
- The update progress popup will appear.
   When the update is completed, the player
   will turn back off automatically.
- 5. Press the **POWER** button to turn on the player.

#### NOTE

 The Update is complete when the player turns off after restarting. Press the POWER button to turn on the updated player for your use.

- Never turn the player off or back on manually during the update process.
- Samsung Electronics shall take no legal responsibility for player malfunction caused by an unstable Internet connection or consumer negligence during a software upgrade.
- If you want to cancel the upgrade while the upgrade software is downloading, press the ENTER button.

#### **Bv USB**

To upgrade by USB, follow these steps:

- 1. Visit www.samsung.com/bluraysupport.
- Download the latest USB software upgrade zip archive to your computer.
- 3. Unzip the zip archive to your computer. You should have a single RUF file with the same name as the zip file.
- 4. Copy the RUF file to a USB flash drive.
- Make sure there is no disc in the player, and then insert the USB flash drive into the USB port of the player.
- **6.** In the player's menu, go to Settings > Support > Software Upgrade.
- 7. Select By USB.

#### NOTE

- No disc should be inserted in the product when you upgrade the software using the USB Host iack.
- When the software upgrade is done, check the software details in the software Upgrade menu.
- Do not turn off the player during the software upgrade. It may cause the player to malfunction.
- Software upgrades using the USB Host jack must be performed with a USB flash memory stick only.

#### **Auto Upgrade Notification**

If you have connected the player to your network, and then set Auto Upgrade Notification on, the player automatically notifies you when a new software version is available for the player.

To set Auto Upgrade Notification on, follow these steps:

- 1. Select Auto Upgrade Notification, and then press the ENTER button.
- 2. Use the ▲▼ buttons to select On, and then press the ENTER button.

If there is a new software version available, the player notifies you with a popup message.

- To upgrade the firmware, select Yes on the Pop-up. The player turns off automatically, then restarts, and begins the download. (Never turn on the player manually here.)
- 2. The update progress popup appears.
- **3.** When the update is complete, the player turns off again automatically.
- Press the **POWER** button to turn on the player.

#### NOTE

- Update is complete when the player turns off after restarting. Press the POWER button to turn on the updated player for your use.
   Never turn the player off or on manually during the update process.
- Samsung Electronics shall take no legal responsibility for player malfunction caused by an unstable Internet connection or consumer negligence during software upgrade.

#### **Contact Samsung**

Provides contact information for assistance with your player.

#### Terms of Service Agreement

View the general disclaimer regarding third party contents and services.

#### Reset

All settings will revert to the default except for the network settings.

## **Basic Functions**

#### Playing a Video

#### Playback

- Press the OPEN/CLOSE ( ) button to open the disc tray.
- 2. Place a disc gently into the tray with the disc's label facing up.
- 3. Press the OPEN/CLOSE ( ) button to close the disc tray.
- 4. Press the PLAY ( ) button.

#### Playback related buttons

| PLAY ( )  | Starts playback.                                                                                                    |
|-----------|----------------------------------------------------------------------------------------------------|
| STOP ( )  | Stops playback.  If you press the button once: The stop position is memorized.  If you press the button twice: The stop position is not memorized. |
| PAUSE ( ) | Pauses playback.                                                                                                    |

#### NOTE

- For some discs, pressing the STOP ( ) button once may not memorize the stop position.
- Video files with high bit rates of 20Mbps or more strain the player's capabilities and may stop playing during playback.

#### Disc Structure

The content of discs are usually divided as shown below.

• Blu-ray Disc, DVD-VIDEO

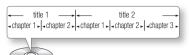

· Audio CD (CD-DA)

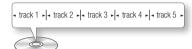

MP3, WMA, DivX, MKV and MP4

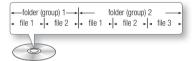

## Using the Disc Menu/Title Menu/

#### Using the Disc Menu

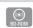

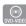

- During playback, press the DISC MENU button on the remote control.
- Press the ▲▼◀► buttons to make a selection, and then press the ENTER button.

#### NOTE

 Depending on the disc, the menu items may differ or this menu may not be available.

#### Using the Title Menu

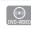

- During playback, press the TITLE MENU button on the remote control.
   Press the ▲▼◀▶ buttons to make
- Press the ▲▼◀► buttons to make the desired selection, then press the ENTER button.

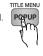

#### NOTE

 Depending on the disc, the menu items may differ or this menu may not be available.

#### Playing the Title List

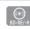

- During playback, press the DISC MENU or TITLE MENU button.
- 2. Press the ▲▼ buttons to select an entry you want to play from the Title list, and then press the ENTER button

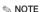

 If your disc has a playlist, press the GREEN (B) button to go to the playlist.

#### Using the Popup Menu

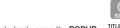

- During playback, press the POPUP MENU button on the remote control.
- Press the ▲▼◀► buttons or ENTER button to select the desired menu.

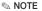

 Depending on the disc, the menu items may differ or this menu may not be available.

#### Using the Search and Skip Functions

During play, you can search quickly through a chapter or track, and use the skip function to jump to the next selection.

#### Searching for a Desired Scene

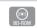

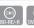

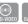

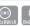

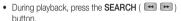

Each time you press the **SEARCH** ( button, the playback speed will change as follows:

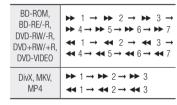

• To return to normal speed playback, press the **PLAY** ( ) button.

#### NOTE

• The player does not play sound in search mode.

#### **Skipping Chapters**

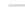

POPUP

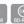

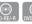

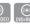

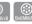

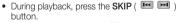

If you press the **SKIP** ( ) button, the disc moves to the next chapter.

If you press the **SKIP** ( Image) button, the disc moves to the beginning of the chapter. One more press makes the disc move to the beginning of the previous chapter.

#### Slow Motion Play/Step Motion Play

#### Slow Motion Play

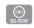

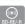

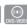

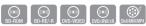

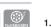

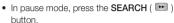

Each time you press the SEARCH ( ) button, the playback speed will change as follows: I► 1/8 I► 1/4 I► 1/2

 To return to normal speed playback, press the PLAY ( ) button.

#### NOTE

. The player does not play sound in Slow mode.

#### Step Motion Play

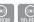

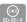

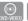

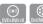

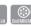

• In pause mode, press the PAUSE ( 🔳 ) button

Each time you press the PAUSE ( ) button, a new frame appears.

 To return to normal speed playback, press the PLAY ( ) button.

#### NOTE

• The player does not play sound in step mode.

#### Using the TOOLS button

During playback, you can operate the disc menu by pressing the TOOLS button.

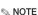

. Depending on the disc, the Tools menu may differ.

#### Moving to a Desired Scene Directly

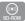

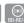

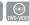

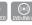

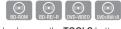

- 1. During playback, press the TOOLS button.
- 2. Press the ▲▼ buttons to select Title. Chapter or Playing Time.
- Press the ◀▶ or number button to select the desired Title. Chapter or Playing Time. then press the ENTER button.

#### Repeating the Title or Chapter

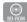

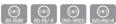

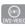

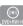

REPEAT

Lets you repeat the disc title or chapter. Depending on the disc, the Repeat function may not be available.

- 1. During playback, press the REPEAT button.
- 2. Press the ▲▼ buttons to select Chapter or Title, then press the ENTER button.
- 3. To return to normal play, press the REPEAT button again.
- Press the ▲▼ buttons to select Off, then press the ENTER button.

#### Repeating a Section

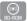

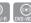

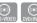

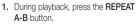

2. Press the REPEAT A-B button at the point where you want repeat play to start (A).

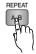

- 3. Press the REPEAT A-B button at the point where you want repeat play to stop (B).
- 4. To return to normal play, press the REPEAT A-R buttons to select Off

#### NOTE

- . If you set point (B) less than 5 seconds of playing time after point (A), a prohibition message appears.
- . Depending on the disc, the menu items may differ and this menu may not be available.

#### Selecting the Audio Language

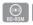

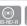

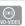

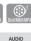

You can also operate this function by pressing the AUDIO button on the remote control.

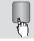

- 1. During playback, press the TOOLS button.
- 2. Press the ▲▼ buttons to select Audio.
- 3. Press the ◀▶ buttons to select the desired audio language.

#### NOTE

- The ◀▶ indicator will not appear on the screen if the BONUSVIEW section does not contain any BONUSVIEW audio settings.
- Information about the main feature/BONUSVIFW mode will also appear if the Blu-ray Disc has a BONUSVIFW section.
- Press the ◀► button to switch between main feature and BONUSVIFW audio modes.
- This function depends on the selection of audio languages encoded on the disc and may not be available
- · A Blu-ray Disc can contain up to 32 audio languages and a DVD up to 8.

- · Some Blu-ray Discs may allow you to select either the PCM or Dolby digital audio soundtrack in Fnalish.
- If you press the AUDIO button on the remote control, the Audio bar appears.

Press the RETURN button to remove the Audio bar.

#### Selecting the Subtitle Language

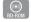

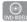

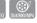

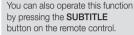

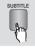

- 1. During playback, press the TOOLS button.
- 2. Press the ▲▼ buttons to select Subtitle. Press the ◀► buttons to select the
- desired subtitle language.

#### NOTE

- . Depending on the Blu-ray Disc / DVD, you may be able to select the desired subtitle in the Disc Menu. Press the DISC MENU button.
- . This function depends on the selection of subtitles that are encoded on the disc and may not be available on all Blu-ray Discs/DVDs.
- · A Blu-ray Disc can contain up to 255 subtitle languages and a DVD up to 32.
- Information about the main feature/BONUSVIEW mode will also appear if the Blu-ray Disc has a BONUSVIFW section.
- . This function changes both the primary and secondary subtitles at the same time.
- The total number of primary and secondary subtitles are displayed respectively.
- . If you press the SUBTITLE button on the remote control, the subtitle bar appears. Press the RFTURN button to remove the subtitle bar.

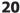

#### Changing the Camera Angle

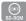

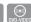

When a Blu-ray Disc/DVD contains multiple angles of a particular scene, you can use the ANGLE function.

- 1. During playback, press the TOOLS button.
- 2. Press the ▲▼ buttons to select Angle.
- Press the ◀▶ buttons to select the desired Anale.

#### Selecting the Picture Settings

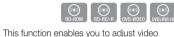

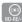

quality when the player is connected to a TV.

1. During playback, press the TOOLS button.

2. Press the ▲▼ buttons to select Picture

Setting, and then press the ENTER

• Dynamic: Choose this setting to

. Movie: This is the best setting for

and noise reduction function.

. User: Lets you adjust the sharpness

· When you use BD wise function, this menu will

. Normal: Choose this setting for most

3. Press the ◀▶ buttons to select the

desired Picture Setting.

increase Sharpness.

viewing applications.

watching movies.

respectively.

not appear.

NOTE

button

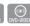

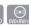

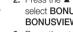

desired Bonusview.

#### NOTE

accordance with BONUSVIFW Video.

#### **Listening to Music**

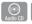

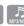

#### Playing an Audio CD (CD-DA)/MP3

- 1. Insert an Audio CD (CD-DA) or an MP3 Disc into the disc tray.
  - track plays automatically.
  - For an MP3 disc, press the ◀▶ buttons to select Music, then press
- you want to play, and then press the **ENTER** button.

#### **Setting BONUSVIEW**

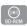

TOOLS

The BONUSVIEW feature allows you to view additional content (such as commentaries) in a small screen window while the movie is plaving.

This function is only available if the disc has the Bonusview feature.

- 1. During playback, press the TOOLS button.
- 2. Press the ▲▼ buttons to select BONUSVIEW Video or BONUSVIEW Audio.
- Press the ◀▶ buttons to select the

. If you switch from BONUSVIEW Video, BONUSVIEW Audio will change automatically in

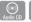

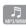

- - . For an Audio CD (CD-DA), the first
  - the ENTER button.
- Press the ▲▼ buttons to select the track

#### Audio CD (CD-DA)/MP3 Screen Elements

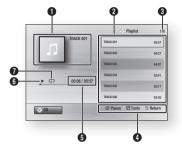

| 0 | Displays the music information.              |
|---|----------------------------------------------|
| 2 | Displays the playlist.                       |
| 3 | Display the current track/total tracks.      |
| 4 | Displays buttons available.                  |
| 6 | Shows the current play time/total play time. |
| 6 | Displays the current playback status.        |
| 0 | Displays the repeated playback status.       |

#### Repeat an Audio CD (CD-DA)/ MP3

- 1. During the Playlist playback, press ( the TOOLS button.
- 2. Select Repeat Mode, and then press the < b buttons to select the desired repeat mode.
- Press the ENTER button.

#### Repeat Modes:

| Off         | Audio CD<br>(CD-DA)/MP3 | Tracks on a disc are played in the order in which they were recorded on the disc. |
|-------------|-------------------------|-----------------------------------------------------------------------------------|
| (CD) Track  | Audio CD<br>(CD-DA)     | Current track is repeated.                                                        |
| (CD) One    | MP3                     | Current track is repeated.                                                        |
| (C) All     | Audio CD<br>(CD-DA)/MP3 | All tracks are repeated.                                                          |
| (⊃¢)Shuffle | Audio CD<br>(CD-DA)/MP3 | The random option plays a disc's tracks in random order.                          |

#### **Playlist**

TOOLS

- 1. Insert an Audio CD (CD-DA) or an MP3 Disc into the disc tray.
  - For an Audio CD (CD-DA), the first track plays automatically.
  - For an MP3 disc, press the ◀▶ buttons. to select Music, then press the ENTER button
- 2. To move to the Music List, press the STOP ( ) or RETURN button. The Music List screen appears.
- 3. Press the ▲▼◀▶ buttons to move to a desired track, then press the YELLOW (C) button to check the desired track. Repeat this procedure to select additional tracks.
- 4. If you want to remove a track from the playlist, go to the track, and then press the YELLOW (C) button again. The track is removed.
- 5. Press the ENTER button to play the selected tracks

The selected tracks will play automatically.

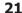

- 6. To go to the Music List, press the STOP ( ) or RETURN button
- 7. To go to the Playlist, press the **ENTER** button.

#### NOTE

 You can create a playlist with up to 99 tracks on Audio CDs (CD-DA).

#### Playing back Pictures

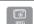

#### Playing JPEG files

- 1. Insert a JPEG disc into the disc tray.
- 2. Press the ◀► buttons to select Photos, and then press the ENTER button.
- Press the ▲▼◀► buttons to select the folder you want to play, and then press the ENTER button.
- Press the ▲▼◀► buttons to select the photo you want to play, and then press the ENTER button.

#### NOTE

 You can't enlarge the subtitle and PG graphic in the full screen mode.

#### Using the TOOLS button

You can use various functions by pressing the **TOOLS** button.

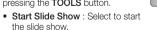

- Stop Slide Show : Select if you want to stop the slide show.
- Slide Show Speed: Select if you want to adjust the Slide Show speed.

- Background Music: Select to listen to music while viewing a slide show.
- Zoom: Select to enlarge the current picture. (Enlarged up to 4 times)
- Rotate: Select to rotate the picture. (This will rotate the picture either clockwise or counter clockwise.)
- **Information**: Shows the picture information including the name and size, etc.

#### NOTE

- To enable the background music function, the photo file must be in the same storage media as the music file. However, the sound quality can be affected by the bit rate of the MP3 file, the size of the photo, and the encoding method.
- Start Slide Show and Stop Slide Show alternate, depending on whether you are running a slide show or not

#### Playing Selected Photos

You can select spesific photos to play pressing the **YELLOW (C)** button on your remote. To select specific photos, follow these steps:

- Select the folder that contains the photos you want to view, and then press the ENTER button.
- Press the ▲▼◀► buttons to select a photo you want to play, and then press the YELLOW (C) button. A check mark appears on the photo.
- 3. Repeat Step 2 for each photo you want to play.

#### NOTE

TOOLS

- To deselect a photo, press the ▲▼ ◀ ► buttons to highlight the photo, and then press the YELLOW (C) button.
- **4.** Press the **ENTER** button when done. The slide show starts.

#### Playing back a USB Storage Device

You can use the USB connection to play multimedia files (MP3, JPEG, DivX, etc) located on a USB storage device.

- 1. Move to the Home menu.
- In Stop mode, connect the USB storage device to the USB port on the front panel of the player.
  - The message "Do you want to access the device?" will be displayed.
- 3. Press the ◀► button to select Yes, then press the ENTER button.
- 4. Press the RED (A) button or BLUE (D) button.

If you pressed the **RED (A)** button, go to Step 5.

If you pressed the **BLUE (D)** button, go to Step  $4^{-1}$ .

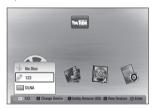

- Press the ▲▼ buttons to select USB, then press the ENTER button.
- Press the ◀► buttons to select the desired Videos, Music or Photos, then press the ENTER button. Go to Step 7
- **4**-1. If you pressed the **BLUE (D)** button, the screen below appears. Go to 5-1.

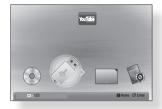

- 5-1. Press the ◀► buttons to select USB, then press the ENTER button.
- 6-1. Press the ▲▼ buttons to select the desired Videos, Music or Photos, then press the ENTER button.
- 7. For playing back Video, Music or Photo files see pages 19~22.

#### NOTE

- You must remove the USB storage device safely (by performing the "Safely Remove USB" function) in order to prevent possible damage to the USB memory. Press the MENU button to move to the Home menu, select the YELLOW (C) button, and then press the ENTER button.
- When the Audio-CD (CD-DA), MP3 or JPEG files are in stop mode, pressing the FULL SCREEN button on the remote will not bring up a full screen picture.
- If you insert a disc when playing a USB storage device, the device mode changes to "DVD or CD" automatically.

## **Network Services**

You can enjoy various network services such as BD-LIVE by connecting the player to your network.

Read the following instructions before using any network service.

- 1. Connecting the player to the network (pages 10 and 11).
- 2. Configuring the network settings (page 16).

#### BD-LIVE™

Once the player is connected to the network, you can enjoy various movie-related service contents using a BD-LIVE compliant disc.

- Attach a USB memory stick to the USB jack on the side of the player, and then check its remaining memory. The memory device must have at least 1GB of free space to accommodate the BD-LIVE services.
- 2. Insert a Blu-ray Disc that supports BD-LIVE.
- Select an item from various BD-LIVE service contents provided by the disc manufacturer.

#### NOTE

 The way you use BD-LIVE and the provided contents may differ, depending on the disc manufacturer.

#### **Using the AllShare Function**

AllShare lets you play music, video, and photo files located in your PC or NAS on the player.

To use AllShare with your player, you must connect the player to your network (See pages 10~11).

To use AllShare with your PC, you must install AllShare software on your PC.

If you have NAS, you can use AllShare without any additional software.

#### To download AllShare software

- 1. Go to Samsung.com
- Click Support, enter your player's product number in the field that appears, and then click Product.
- **3.** On the next screen, click Get downloads under Downloads.
- 4. Click Software on the next page.
- 5. Click the icon in the AllShare line under File to start the download

## Playing content located in your PC on the Blu-ray Disc Player

You can view shared files of your computer to your Blu-ray Disc Player.

You can get detailed instructions for using AllShare from the Samsung.com web site.

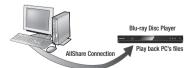

## Appendix

#### **Troubleshooting**

Before requesting service, please try the following solutions.

| before requesting service                              |                                                                                                    |
|--------------------------------------------------------|----------------------------------------------------------------------------------------------------|
| PROBLEM                                                | SOLUTION                                                                                                    |
| No operation can be performed with the remote control. | Check the batteries in the remote control. They may need replacing.     Operate the remote control at a distance of no more than 6,1 m.     Remove batteries and hold down one or more buttons for several minutes to drain the microprocessor inside the remote control to reset it. Reinstall batteries and try to operate the remote control again.             |
| Disc does not play.                                    | Ensure that the disc is installed with the label side facing up.     Check the region number of the Blu-ray Disc/DVD.                                                                                                    |
| Disc Menu does not appear.                             | Ensure that the disc has disc menus.                                                                                                    |
| The prohibition message appears on the screen.         | This message appears when an invalid button is pressed. The Blu-ray Disc/DVD's software doesn't support the feature (e.g., angles). You've requested a title or chapter number or search time that is out of range.                                                                                                    |
| Play mode differs from the Setup Menu selection.       | Some of the functions selected in the Setup Menu may not work properly<br>if the disc is not encoded with the corresponding function.                                                                                                    |
| The screen ratio cannot be changed.                    | The Screen Ratio is fixed on your Blu-ray Disc/DVD. This is not a problem with the player.                                                                                                    |
| No audio.                                              | Make sure you have selected the correct Digital Output in the Audio<br>Options Menu.                                                                                                    |
| The screen is blocked                                  | If the HDMI output is set to a resolution your TV cannot support (for example, 1080p), you may not see a picture on your TV.  Press the PLAY/PAUSE ( ) button (on front panel) for more than 5 seconds with no disc inside. All settings will revert to the factory settings.  When the factory default settings are restored, all stored user BD data is deleted. |

| PROBLEM                                                                      | SOLUTION                                                                                                    |
|------------------------------------------------------------------------------|----------------------------------------------------------------------------------------------------|
| Forgot password                                                              | Press the PLAY/PAUSE ( ) button (on front panel) for more than 5 seconds with no disc inside. All settings including the password will revert to the factory settings.  Don't use this unless absolutely necessary.  When the factory default settings are restored, all stored user BD data is deleted. |
| If you experience other problems.                                            | Go to the contents and find the section of the user manual that contains the explanations regarding the current problem, and follow the procedure once again.     If the problem still cannot be solved, please contact your nearest Samsung authorized service center.                                  |
| The picture is noisy or distorted                                            | Make sure that the disc is not dirty or scratched.     Clean the disc.                                                                                                    |
| No HDMI output.                                                              | Check the connection between the TV and the HDMI jack of the player.     Check if your TV supports 576p/480p, 720p, 1080i, 1080p HDMI input resolution.                                                                                                    |
| Abnormal HDMI output screen.                                                 | If random noise appears on the screen, it means that TV does not support HDCP (High-bandwidth Digital Content Protection).                                                                                                    |
| AllShare function                                                            |                                                                                                    |
| I can see folders shared<br>through AllShare, but I<br>cannot see the files. | AllShares shows only files corresponding to the Image, Music, and<br>Movie categories. Files that do not correspond to these categories may<br>not be displayed.                                                                                                    |
| Video is played intermittently.                                              | Check if the network is stable.     Check if the network cable is properly connected and if the network is not overloaded.                                                                                                    |
| AllShare connection between Player and PC is unstable.                       | The IP address under the same subnetwork should be unique. If they are not, IP interference can cause this phenomenon.  Check if you have a firewall enabled. If so, disable the firewall function.                                                                                                    |

| PROBLEM                                          | SOLUTION                                                                                                    |  |  |
|--------------------------------------------------|----------------------------------------------------------------------------------------------------|--|--|
| BD-LIVE                                          |                                                                                                    |  |  |
| I cannot connect to the BD-LIVE server.          | Check whether the network connection is successful or not by using the Network Status menu.  Check whether the USB memory device is connected to the player.  The memory device must have at least 1GB of free space to accommodate the BD-LIVE service.  You can check the available size in BD Data Management.  Check whether the BD-LIVE Internet Connection menu is set to Allow(All).  If all above fails, contact the contents provider or update the player to the latest firmware. |  |  |
| When using the BD-LIVE service, an error occurs. | The memory device must have at least 1GB of free space to accommodate the BD-LIVE service. You can check the available size in BD Data Management.                                                                                                    |  |  |

#### NOTE

• When the factory default settings are restored, all stored user BD data is deleted.

#### Repairs

If you contact us to repair your player, an administration fee may be charged if either:

- 1. An engineer is called out to your home at your request and there is no defect in the product.
- 2. You bring the unit to a repair center and there is no defect in the product.

We will provide you with the amount of the administration fee before we make a home visit or begin any work on your player.

We recommend you read this manually thoroughly, search for a solution on line at www. samsung.com, or contact Samsung Customer Care before seeking to repair your player.

#### **Specifications**

| General      | Weight                      | 1.3 Kg                        |  |
|--------------|-----------------------------|-------------------------------|--|
|              | Dimensions                  | 360 (W) X 193 (D) X 41 (H) mm |  |
|              | Operating Temperature Range | +5°C to +35°C                 |  |
|              | Operating Humidity Range    | 10 % to 75 %                  |  |
| USB          | Type A                      | USB 2.0                       |  |
|              | DC Output                   | 5V 500mA Max.                 |  |
| HDMI         | Video                       | 1080p, 1080i, 720p, 576p/480p |  |
| ПОІУІІ       | Audio                       | PCM, Bitstream                |  |
| Audio Output | Digital Audio Output        | Coaxial                       |  |
| Network      | Ethernet                    | 100BASE - TX Terminal         |  |

- It is not supported when the network speed is below or equal to 10 Mbps.
  Design and specifications are subject to change without prior notice.
  For the power supply and power consumption, refer to the label attached to the product.
- Weight and dimensions are approximate.

#### Compliance and Compatibility Notice

NOT ALL discs are compatible

- Subject to the restrictions described below and those noted throughout this Manual, including the Disc Type and Characteristics section of this user manual, disc types that can be played are: pre-recorded commercial BD-ROM, DVD-VIDEO, and Audio CD (CD-DA) discs; BD-RE/-R, DVD-RW/-R discs; and CD-RW/-R discs.
- Discs other than the above cannot and/or is not intended to be played by this player. And some of the above discs may
  not play due to one or more reasons provided below.
- Samsung cannot assure that this player will play every disc bearing the BD-ROM, BD-RE/-R, DVD-VIDEO, DVD-RW/-R, DVD+RW/+R and CD-RW/-R logos, and this player may not respond to all operating commands or operate all features of every disc. These and other disc compatibility and player operation issues with new and existing format discs are possible because:
  - Blu-ray is a new and evolving format and this player may not operate all features of Blu-ray Discs because some features may be optional, additional features may have been added to the Blu-ray
     Disc format after the production of this player, and certain available features may be subject to delayed availability:
  - not all new and existing disc format versions are supported by this player;
  - new and existing disc formats may be revised, changed, updated, improved and/or supplemented;
  - some discs are produced in a manner that allows specific or limited operation and feature during playback;
  - some features may be optional, additional features may have been added after the production of this player or certain available features may be subject to delayed availability;
  - some discs bearing the BD-ROM, BD-RE/-R, DVD-VIDEO, DVD-RW/-R, DVD+RW/+R and CD-RW/-R logos may still be non-standardized discs;
  - some discs may not be played depending on their physical state or recording conditions;
  - problems and errors can occur during the creation of Blu-ray Disc, DVD software and/or the manufacture of discs;
  - this player operates differently than a standard DVD player or other AV equipment; and/or
  - for reasons noted throughout this user manual and for other reason(s) discovered and posted by SAMSUNG customer care center.
- If you encounter disc compatibility or player operation problems, please contact SAMSUNG customer care center.
   You may also contact SAMSUNG customer care center for possible updates on this player.
- For additional information on playback restrictions and disc compatibility, refer to the Precautions, Before Reading the
  user manual. Disc Types and Characteristics, and Before Playing sections of this user manual.
- For Blu-ray Disc Player progressive scan output: CONSUMERS SHOULD NOTE THAT NOT ALL HIGH DEFINITION
  TELEVISION SETS ARE FULLY COMPATIBLE WITH THIS PRODUCT AND MAY CAUSE ARTIFACTS TO BE DISPLAYED
  IN THE PICTURE. IN CASE OF PROGRESSIVE SCAN PICTURE PROBLEMS, IT IS RECOMMENDED THAT HE USER
  SWITCH THE CONNECTION TO THE 'STANDARD DEFINITION' OUTPUT. IF THERE ARE QUESTIONS REGARDING
  OILB TV SET COMPATIBILITY WITH THIS PRODUCT PILEASE CONTACT OILB CLISTOMER SERVICE CENTER

#### Copy Protection

• Because AACS (Advanced Access Content System) is approved as content protection system for Blu-ray Disc format, similar to use of CSS (Content Scramble System) for DVD format, certain restrictions are imposed on playback, analog signal output, etc., of AACS protected contents. The operation of this product and restrictions on this product may vary depending on your time of purchase as those restrictions may be adopted and/or changed by AACS after the production of this product. Furthermore, BD-ROM Mark and BD+ are additionally used as content protection system for Blu-ray Disc format, which imposes certain restrictions including playback restrictions for BD-ROM Mark and/or BD+ protected contents. To obtain additional information on AACS, BD-ROM Mark, BD+, or this product, please contact SAMSI ING customer care center.

- Many Blu-ray Disc/DVDs are encoded with copy protection. Because of this, you should only connect
  your Player directly to your TV, not to a VCR. Connecting to a VCR results in a distorted picture from copyprotected Blu-ray Disc/DVDs.
- Under the U.S. Copyright laws and Copyright laws of other countries, unauthorized recording, use, display, distribution, or revision of television programs, videotapes, Blu-ray Discs, DVDs, and other materials may subject you to civil and/or criminal liability.
- Cinavia Notice: This product uses Cinavia technology to limit the use of unauthorized copies of some commercially-produced film and videos and their soundtracks. When a prohibitet use of an unauthorized copy is detected, a message will be displayed and playback or copying will be interrupted. More information about Cinavia technology is provided at the Cinavia Online Consumer Information Center at http://www.cinavia.com. To request additional information about Cinavia by email, send a postcard with your mailing address to: Cinavia Consumer Information Center, P.O. Box 86851, San Diego CA, 92138, USA. This product incorporates proprietary technology under licence from Verance Corporation and is protected by U.S. Patent 7,369,677 and other U.S. and worldwide patens issued and pending as well as copyright and trade secret protection for certain aspects of such technology. Cinavia is a trademark of Verance Corporation. Copyright 2004-2010 Verance Corporation. All right reserved by Verance. Reverse engineering or disassembly is prohibited.

#### Network Service Disclaimer

All content and services accessible through this device belong to third parties and are protected by copyright, patent, trademark and/or other intellectual property laws. Such content and services are provided solely for your personal noncommercial use. You may not use any content or services in a manner that has not been authorized by the content owner or service provider. Without limiting the foregoing, unless expressly authorized by the applicable content owner or service provider, you may not modify, copy, republish, upload, post, transmit, translate, sell, create derivative works, exploit, or distribute in any manner or medium any content or services disolayed through this device.

THIRD PARTY CONTENT AND SERVICES ARE PROVIDED "AS IS." SAMSUNG DOES NOT WARRANT CONTENT OR SERVICES SO PROVIDED, EITHER EXPRESSLY OR IMPLIEDLY, FOR ANY PURPOSE. SAMSUNG EXPRESSLY DISCLAIMS ANY IMPLIED WARRANTIES, INCLUDING BUT NOT LIMITED TO, WARRANTIES OF MERCHANTABILITY OR FITNESS FOR A PARTICULAR PURPOSE. SAMSUNG DOES NOT GUARANTEE THE ACCURACY, VALIDITY, TIMELINESS, LEGALITY, OR COMPLETENESS OF ANY CONTENT OR SERVICE MADE AVAILABLE THROUGH THIS DEVICE AND UNDER NO CIRCUMSTANCES, INCLUDING NEGLIGENCE, SHALL SAMSUNG BE LIABLE, WHETHER IN CONTRACT OR TORT, FOR ANY DIRECT, INDIRECT, INCIDENTAL, SPECIAL OR CONSEQUENTIAL DAMAGES, ATTORNEY FEES, EXPENSES, OR ANY OTHER DAMAGES ARISING OUT OF, OR IN CONNECTION WITH, ANY INFORMATION CONTAINED IN, OR AS A RESULT OF THE USE OF ANY CONTENT OR SERVICE BY YOU OR ANY THIRD PARTY, EVEN IF ADVISED OF THE POSSIBILITY OF SUCH DAMAGES.

Third party services may be terminated or interrupted at any time, and Samsung makes no representation or warranty that any content or service will remain available for any period of time. Content and services are transmitted by third parties by means of networks and transmission facilities over which Samsung has no control. Without limiting the generality of this disclaimer, Samsung expressly disclaims any responsibility or liability for any interruption or suspension of any content or service made available through this device.

Samsung is neither responsible nor liable for customer service related to the content and services. Any question or request for service relating to the content or services should be made directly to the respective content and service providers.

#### License

 Manufactured under license from Dolby Laboratories. Dolby and the double-D symbol are trademarks of Dolby Laboratories.

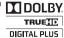

Manufactured under license under U.S. Patent Nos: 5,956,674; 5,974,380; 6,487,535 & other U.S. and worldwide patents issued & pending. DTS, the Symbol, & DTS and the symbol together are registered trademarks & DTS 2.0+ Digital Out is a trademark of DTS, Inc. Product includes software.
 © DTS, Inc. All Rights Reserved.

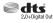

DivX

 ABOUT DIVX VIDEO: DivX® is a digital video format created by DivX, LLC, a subsidiary of Rovi Corporation.

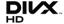

This is an DivX Certified® device that plays DivX video.

Visit www.divx.com for more information and software tools to convert your files into DivX video.

- ABOUT DIVX VIDEO-ON-DEMAND: This DivX Certified® device must be registered in
  order to play purchased DivX Video-on-Demand (VOD) movies. To obtain your registration
  code, locate the DivX VOD section in your device setup menu. Go to vod.divx.com for
  more information on how to complete your registration.
- DivX Certified® to play DivX® video up to HD 1080p, including premium content.
- DivX®, DivX Certified® and associated logos are trademarks of Rovi Corporation or its subsidiaries and are used under lisence.
- Covered by one or more of the following U.S. patents: 7,295,673; 7,460,668; 7,515,710; 7,519,274.
- HDMI, the HDMI Logo, and High-Definition Multimedia Interface are trademarks or registered trademarks of HDMI Licensing LLC in the United States and other countries.

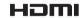

Oracle and Java are registered trademarks of Oracle and/or its affiliates.
 Other names may be trademarks of their respective owners

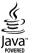

- Open Source License Notice
- In the case of using open source software, Open Source Licenses are available on the product menu.
- Blu-ray Disc<sup>™</sup>, Blu-ray<sup>™</sup> and the logos are trademarks of the Blu-ray Disc Association.

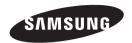

#### Contact SAMSUNG WORLD WIDE

If you have any questions or comments relating to Samsung products, please contact the SAMSUNG customer care center.

| Area           | Contact Centre 🕿                                                                                                    | Web Site                                     |
|----------------|----------------------------------------------------------------------------------------------------|----------------------------------------------|
| ■ Asia Pacific |                                                                                                    |                                              |
| AUSTRALIA      | 1300 362 603                                                                                                    | www.samsung.com                              |
| NEW ZEALAND    | 0800 SAMSUNG (0800 726 786)                                                                                                    | www.samsung.com                              |
| CHINA          | 400-810-5858                                                                                                    | www.samsung.com                              |
| HONG KONG      | (852) 3698 4698                                                                                                    | www.samsung.com/hk<br>www.samsung.com/hk_en/ |
| INDIA          | 1800 1100 11<br>3030 8282<br>1800 3000 8282<br>1800 266 8282                                                                      | www.samsung.com                              |
| INDONESIA      | 0800-112-8888<br>021-5699-7777                                                                                                    | www.samsung.com                              |
| MALAYSIA       | 1800-88-9999                                                                                                    | www.samsung.com                              |
| PHILIPPINES    | 1-800-10-SAMSUNG(726-7864) for PLDT<br>1-800-3-SAMSUNG(726-7864) for Digitel<br>1-800-3-SAMSUNG(726-7864) for Globe<br>02-5805777 | www.samsung.com                              |
| SINGAPORE      | 1800-SAMSUNG(726-7864)                                                                                                    | www.samsung.com                              |
| THAILAND       | 1800-29-3232<br>02-689-3232                                                                                                    | www.samsung.com                              |
| TAIWAN         | 0800-329-999<br>0266-026-066                                                                                                    | www.samsung.com                              |
| VIETNAM        | 1 800 588 889                                                                                                    | www.samsung.com                              |

| Area           | Contact Centre 🕿          | Web Site        |
|----------------|---------------------------|-----------------|
| ■ Middle East  |                           | *               |
| U.A.E          | 800-SAMSUNG (726-7864)    | www.samsung.com |
| OMAN           | 800-SAMSUNG (726-7864)    | www.samsung.com |
| KUWAIT         | 183-2255                  | www.samsung.com |
| BAHRAIN        | 8000-4726                 | www.samsung.com |
| Egypt          | 08000-726786              | www.samsung.com |
| JORDAN         | 800-22273                 | www.samsung.com |
| IRAN           | 021-8255                  | www.samsung.com |
| Morocco        | 080 100 2255              | www.samsung.com |
| Saudi Arabia   | 9200-21230                | www.samsung.com |
| ■ Africa       | ·                         | ·               |
| NIGERIA        | 0800-726-7864             | www.samsung.com |
| Ghana          | 0800-10077<br>0302-200077 | www.samsung.com |
| Cote D' Ivoire | 8000 0077                 | www.samsung.com |
| Senegal        | 800-00-0077               | www.samsung.com |
| Cameroon       | 7095- 0077                | www.samsung.com |
| KENYA          | 0800 724 000              | www.samsung.com |
| UGANDA         | 0800 300 300              | www.samsung.com |
| TANZANIA       | 0685 88 99 00             | www.samsung.com |
| SOUTH AFRICA   | 0860-SAMSUNG(726-7864)    | www.samsung.com |

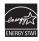

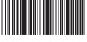

AK68-02164A-00

Free Manuals Download Website

http://myh66.com

http://usermanuals.us

http://www.somanuals.com

http://www.4manuals.cc

http://www.manual-lib.com

http://www.404manual.com

http://www.luxmanual.com

http://aubethermostatmanual.com

Golf course search by state

http://golfingnear.com

Email search by domain

http://emailbydomain.com

Auto manuals search

http://auto.somanuals.com

TV manuals search

http://tv.somanuals.com